# **ITI 1521. Introduction à l'informatique II**

Interface utilisateur graphique : **Modèle-Vue-Contrôleur**

by **Marcel Turcotte**

Version du 21 février 2020

### <span id="page-1-0"></span>**Préambule**

### <span id="page-2-0"></span>**Préambule**

**[Aperçu](#page-2-0)**

#### **Interface utilisateur graphique : Modèle-Vue-Contrôleur**

En développement logiciel, un **patron de conception** est un arrangement spécifique de classes. C'est une façon **standard** de résoudre des problèmes bien connus. Les programmeurs de l'industrie sont **familiers** avec ces patrons. Cette semaine, nous découvrons le patron de conception **Modèle-Vue-Contrôleur (MVC)** qui sert dans la réalisation d'interfaces utilisateur graphiques.

### **Objectif général :**

Cette semaine, vous serez en mesure de concevoir l'interface utilisateur graphique d'une application simple en appliquant le patron de conception Modèle-Vue-Contrôleur.

### <span id="page-4-0"></span>**Préambule**

**[Objectifs d'apprentissage](#page-4-0)**

- æ. **Décrire** en vos propres mots le patron de conception Modèle-Vue-Contrôleur.
- Þ. **Utiliser** le patron de conception Modèle-Vue-Contrôleur afin de produire le rendu visuel d'une interface utilisateur graphique.

#### **Lectures :**

- þ. [https://fr.wikipedia.org/wiki/Modèle-vue-contrôleur](https://fr.wikipedia.org/wiki/Mod�le-vue-contr�leur)
- þ. [http://heim.ifi.uio.no/~trygver/2007/MVC\\_Originals.pdf](http://heim.ifi.uio.no/~trygver/2007/MVC_Originals.pdf)

### <span id="page-6-0"></span>**Préambule**

**[Plan du module](#page-6-0)**

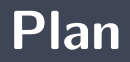

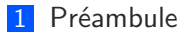

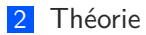

### [Exemple](#page-16-0)

### [Prologue](#page-28-0)

<span id="page-8-0"></span>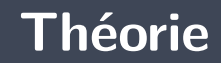

## **Patron de conception («design pattern»)**

- En développement logiciel, un **patron de conception** est un arrangement spécifique de classes.
- C'est une façon **standard** de résoudre des problèmes bien connus.
- Þ. Les programmeurs de l'industrie sont **familiers** avec ces patrons.

# **Modèle-Vue-Contrôleur («Model-View-Controller»)**

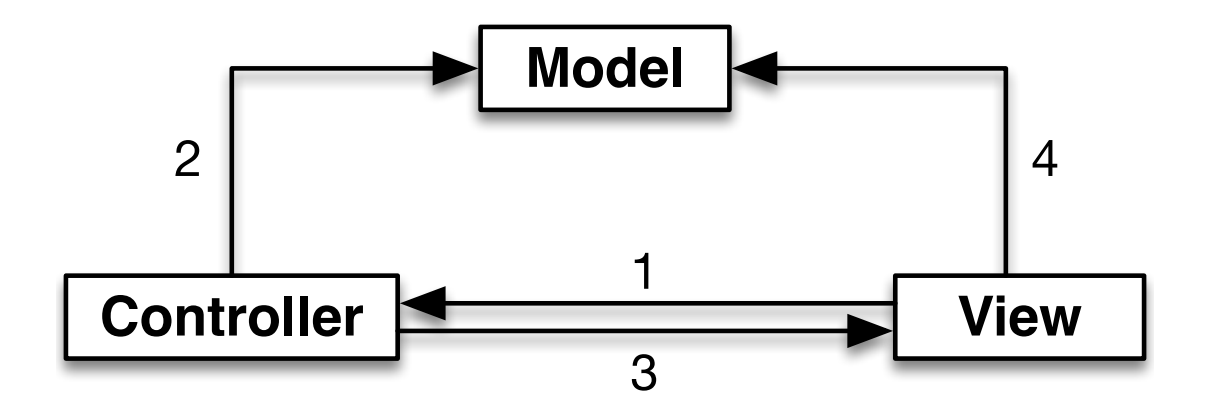

Þ **MVC** permet de séparer les **données**, la **vue** et la **logique** de l'application.

- Permet de modifier ou adapter chacune des parties de l'application de façon **indépendante** ;
- Favorise l'implémentation de **plusieurs vues** ;
- ٠. L'**association entre le modèle et la vue se fait dynamiquement** au moment de l'exécution (et non au moment de la compilation), ce qui permet de changer la vue au moment de l'exécution.
- Þ. **Modèle** – l'implémentation, état : attributs et comportements ;
- Vue (**View**) l'interface en sortie, une représentation du modèle pour le monde extérieur ;
- Contrôleur (**Controller**) l'interface en entrée, achemine les requêtes de l'usager afin de mettre-à-jour le modèle.
- þ. Contient les **données de l'application** et les méthodes pour transformer les données ;
- Þ. Possède **une connaissance minimale de l'interface graphique** (parfois aucune connaissance) ;
- La **vue** et le **modèle** sont très **différents**.

Þ. Une **représentation** (graphique, textuelle, vocale, etc.) du modèle pour l'**utilisateur**.

- Un contrôleur est un objet permettant à l'utilisateur de **transformer** les **données** ou la **représentation** ;
- **Connaît très bien le modèle**.

<span id="page-16-0"></span>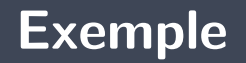

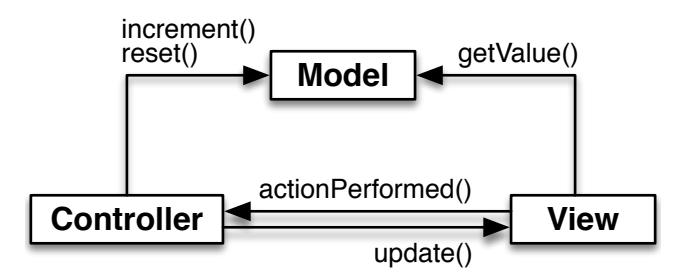

÷. Une interface graphique pour la classe **Counter**.

### **Counter : Modèle**

```
p u b l i c c l a s s C o u n te r
{
    private int value;
    public Counter() {
        value = 0;
    }
    public void increment () {
        value++;}
    public int getValue() {
        return value;
    }
    public void reset () {
        value = 0:
    }
    public String to String () {
         return "Counter: {value="+value+"}";
    }
}
```
}

```
public interface View {
    void update ();
```
- Pour faciliter le développement de plusieurs vues, nous créons l'interface **View**.
- ъ Notre exemple aura deux vues : **GraphicalView** et **TextView**.

```
public class TextView implements View {
    private Counter model;
    public TextView (Counter model) {
         this \text{ model} = model;
    }
    public void update() {
         System . out . println (model . to String ());
    }
}
```

```
public class GraphicalView extends JFrame implements View {
    private JLabel input;
    private Counter model;
    public GraphicalView (Counter model, Controller controller) {
        set Layout (new Grid Layout (1,3));
        this \text{ model} = model:
        JButton button:
        button = new JButton("Increment");
        button . add Action Listener (controller);
        add(button);JButton reset:
        reset = new JButton("Reset");
        reset . add Action Listener (controller);
        add (reset);
        input = new JLabel();
        add (input):
    }
    public void update() {
        in put set Text ( Integer . to String ( model . get Value ( ) ) ) ;
    }
}
```
public class Controller implements ActionListener {

private Counter model;

```
private View<sup>[]</sup> views;
private int numberOfViews;
```

```
public Controller() {
```

```
views = new View[2];numberOfViews = 0;
```

```
model = new Counter();
```

```
register (new GraphicalView (model, this));
r e g i s t e r (new Text View (model));
```

```
update();
```
}

```
private void register (View view) {
    views[numberOfViews] = view;numberOfViews++;
}
private void update() {
    for (int i=0; i<numberOfViews; i++) {
        views[i].update();
    }
}
```

```
public void action Performed (Action Event e) {
    if (e.getActionCommand() equals ("Increment")) {
         model . increment ();
    } e l s e {
         model . reset ();
    }
    update ();
}
```
}

### **Application Counter**

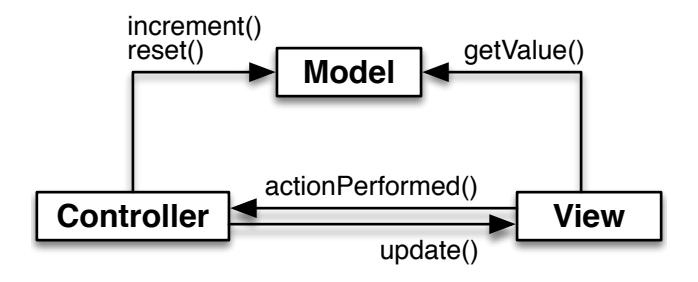

```
public class App {
    public static void main (String [] args) {
        Controller controller;
        controller = new Controler ();}
}
```
## **Counter**

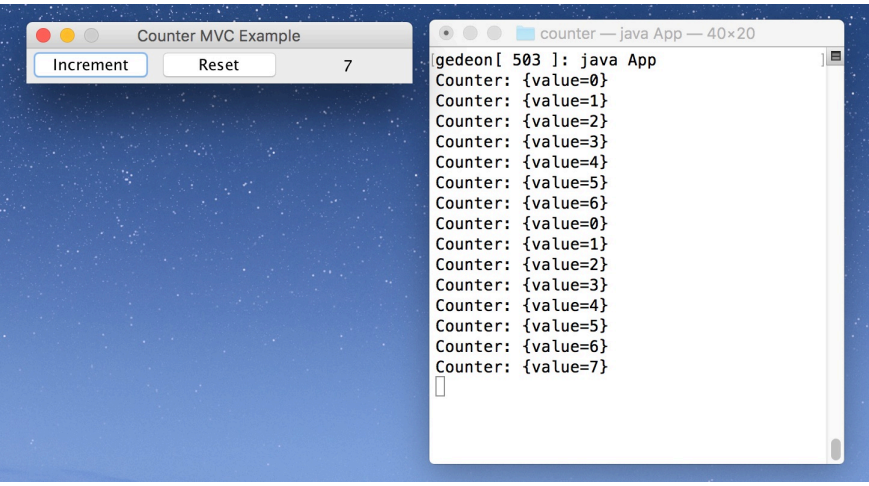

**L'application Counter** est ses deux vues : textuelle et graphique.

<span id="page-28-0"></span>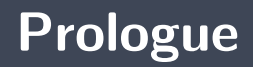

**MVC** permet de séparer clairement les **données**, les **vues**, et la **logique** d'une application.

Implémentez chacune des applications suivantes à l'aide du patron de conception Modèle-Vue-Contrôleur (MVC).

- Un jeu de **tic-tac-toe**
- Un jeu de **bataille navale**
- Þ. Un jeu de **mémoire**
- Þ. Jeu 2048

### **Prochain module**

-

24 26

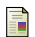

E. B. Koffman and Wolfgang P. A. T. **Data Structures : Abstraction and Design Using Java.** John Wiley & Sons, 3e edition, 2016.

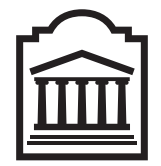

### Marcel **Turcotte**

<Marcel.Turcotte@uOttawa.ca>

École de **science informatique** et de génie électrique (SIGE) **Université d'Ottawa**